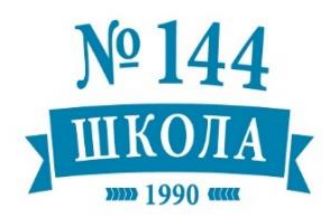

**-**

**Муниципальное автономное общеобразовательное учреждение «Средняя школа №144» (МАОУ СШ №144)**

> 660132, Россия, г. Красноярск, ул. 40 лет Победы, 24 телефон/факс: 225-00-00, e-mail: school144\_krsk@mail.ru [www.school144.my1.ru](http://www.school144.my1.ru/)

ПРИНЯТО педагогическим советом МАОУ СШ №144 Протокол №9 от 30.08.2017 г.

РАССМОТРЕНО Управляющем Совете МАОУ СШ №144 Протокол №5 от 30.08.2017 УТВЕРЖДАЮ директор МАОУ СШ № 144 Н.А. Алексеева

Приказ № 01-26-482/1 от 13.10.2017

РАССМОТРЕНО: Совете Старшеклассников Протокол №1 от 30.08.17

# **Положение о портфолио обучающегося МАОУ СШ №144**

# **1. Цели, задачи и функции портфолио**

1.1. Цели портфолио – показать образовательный результат обучающегося в целостном контексте, обеспечить отслеживание его прогресса, продемонстрировать его способности практически применять знания, умения и способы деятельности.

1.2. Задачи портфолио:

- поддерживать и поощрять высокую учебную мотивацию учащихся;
- развивать навыки рефлексивной и оценочной (самооценочной) деятельности;

• выявлять существующий уровень сформированности умений и способов действий, совершенствовать их путем коррекции образовательной деятельности;

• формировать умение учиться (ставить цели, планировать, организовывать, контролировать собственную учебную деятельность, делать отчет об индивидуальных образовательных достижениях);

• содействовать индивидуализации (персонализации) образования учащихся;

• помогать дальнейшей успешной социализации.

1.3. Функции портфолио:

• повышать образовательную активность учащихся, уровень осознания ими своих целей и возможностей;

• способствовать ответственному выбору выпускниками дальнейшего направления и форм образования.

# **2. Структура портфолио**

2.1. Структура портфолио представляет собой комплексную модель, состоящую из разделов: «Мой портрет», «Мои достижения», «Мои работы», «Моя активность».

2.2. Раздел *«Мой портрет»* включает:

• личные данные учащегося;

• информацию, которая помогает учащемуся проанализировать свой характер, способности, узнать способы саморазвития, самосовершенствования и самопознания;

• описание целей, поставленных учащимся на определенный период, анализ их достижений;

2.3. *Раздел «Мои документы»* – портфель сертифицированных (документально подтвержденных) индивидуальных образовательных достижений.

В раздел входят материалы, которые подтверждают результаты участия:

• в предметных олимпиадах (школьных, муниципальных, региональных, всероссийских);

• мероприятиях, конкурсах, соревнованиях и фестивалях (школьных, муниципальных, региональных, всероссийских);

• школьных и межшкольных научных обществах.

В этот раздел помещают, по желанию обучающегося, оригиналы или копии документов и систематизируют их.

2.4. *Раздел «Мои работы»* – собрание различных значимых творческих, проектных, исследовательских работ обучающегося. Возможно приложение в виде фотографий, текста работы в печатном и электронном вариантах, презентации работы в электронном варианте.

В состав раздела могут включаться материалы:

• исследовательских работ и рефератов (название, количество страниц, иллюстраций и т. п.);

• проектных работ (тема проекта, описание);

• технического творчества: модели, макеты, приборы (тема модели, проекта, описание);

• работ по искусству (перечень работ, результатов участия в выставках);

• творческой активности (отметки об участии в гастролях и концертах, в постановках школьного театра, выступлениях оркестра, хора, продолжительность занятий);

• элективных курсов (название, продолжительность и форма занятий);

• практик: языковой, социальной, трудовой, педагогической (вид, место, в котором она проходила, продолжительность);

• занятий в образовательных организациях (ОО) дополнительного образования детей, на учебных курсах (название ОО, продолжительность занятий и их результаты);

• олимпиад и конкурсов (вид мероприятия, время проведения, достигнутый результат);

• научных конференций, семинаров и лагерей (тема мероприятия, название проводившей его организации и форма участия);

• спортивных соревнований (сведения об участии в соревнованиях, наличии спортивного разряда) и др.

• рецензии, отзывы на работы, аннотации к ним

2.5. *Раздел «Моя активность»* отображает участие обучающегося в мероприятиях разного уровня. В течение учебного года обучающийся заполняет таблицу участия (Приложение №1).

2.6. Раздел «Мои достижения» - комплект сертифицированных (документально подтвержденных) индивидуальных образовательных достижений ученика.

## **3. Оформление портфолио**

3.1 Обучающиеся **1-4** классов оформляют Портфолио в бумажном виде в соответствии с принятой комплексной структурой, согласно содержанию (приложение 2). Ученик имеет право (по своему усмотрению) включать в папку с файлами и (или) в электронной форме дополнительные разделы, материалы, элементы оформления и т. п., отражающие его индивидуальность.

Учащиеся **5-9** классов оформляют Портфолио через Электронный журнал/дневник «Элжур» в соответствии с Инструкцией для учащихся и родителей.

3.2. При формировании портфолио соблюдается принцип добровольности.

3.3. При оформлении портфолио должны соблюдаться следующие требования:

- систематичность и регулярность ведения портфолио;
- достоверность сведений;
- аккуратность и эстетичность оформления;
- разборчивость при ведении записей;
- целостность и эстетическая завершенность представленных материалов;
- наглядность.

3.4. Индивидуальные образовательные достижения учащегося и все необходимые сведения фиксируются в портфолио в течение учебного года.

# **4. Функциональные обязанности участников образовательного процесса**

4.1. В формировании портфолио участвуют обучающиеся, родители (законные представители), классный руководитель, учителя-предметники, педагог-психолог, социальный педагог, педагоги дополнительного образования, заместители руководителя  $OO$ .

При формировании портфолио функциональные обязанности между участниками образовательной деятельности распределяются следующим образом:

4.2. Учащийся ведет работу по формированию и заполнению портфолио.

4.3. Заместители руководителя ОО:

• разрабатывают и утверждают нормативную правовую базу, обеспечивающую ведение портфолио;

• распределяют обязанности участников образовательной деятельности по данному направлению;

• создают условия для мотивации педагогических работников к работе с портфолио

• осуществляют общее руководство деятельностью педагогического коллектива по реализации технологии портфолио в практике работы ОО.

• реализуют в практике работы ОО технологию портфолио как форму оценивания индивидуальных образовательных достижений учащихся;

• контролируют деятельностью педагогического коллектива по реализации технологии портфолио в ОО.

4.4. Классные руководители помогают учащимся формировать портфолио:

• проводят информационную работу по составлению портфолио;

• являются посредниками между учащимися и учителями, представителями социума для пополнения портфолио;

• контролируют пополнение портфолио;

• обеспечивают учащихся необходимыми формами, бланками, рекомендациями;

• организуют воспитательную работу, направленную на личностное и профессиональное самоопределение.

4.5. Учителя-предметники и педагоги дополнительного образования координируют процесс поиска учащимися и предоставление мест деятельности для накопления материалов портфолио:

• проводят просветительскую работу по проблеме формирования портфолио с учащимися и их родителями (законными представителями);

• организуют участие обучающихся в олимпиадах, конкурсах, конференциях по предмету или образовательной области, посещение учащимися элективных и факультативных курсов;

• разрабатывают и внедряют систему поощрений за урочную и внеурочную деятельность по предмету или образовательной области;

• проводят экспертизу представленных работ по предмету;

• пишут рецензии, отзывы на учебно-исследовательские и проектные работы учащихся.

4.6. Педагог-психолог и социальный педагог проводят индивидуальную психодиагностику.

4.7. Родители (законные представители) обучающихся помогают оформить портфолио, структурировать содержание папки, участвуют в подготовке и проведении презентации портфолио, в его анализе и оценивании.

# 5. **Учет результатов портфолио.**

5.1. Результат портфолио учитывается:

• при зачислении обучающихся в профильные классы;

• в качестве результатов промежуточной аттестации обучающихся по внеурочной деятельности

• при подведении итогов конкурса «Лучший ученик года»;

• при распределении стимулирующей части фонда оплаты труда педагогических и руководящих работников;

• при прохождении аттестации педагогических и руководящих работников на квалификационную категорию;

• при проведении внутришкольного контроля.

В системе «Элжур» для составления портфолио для обучающихся 5-9 классов задано соответствие, что за определенный тур или наличие работы фиксируется определенный балл. В каждом столбике считается сумма баллов, набранных учеником.

# Баллы значимости составляющих Портфолио

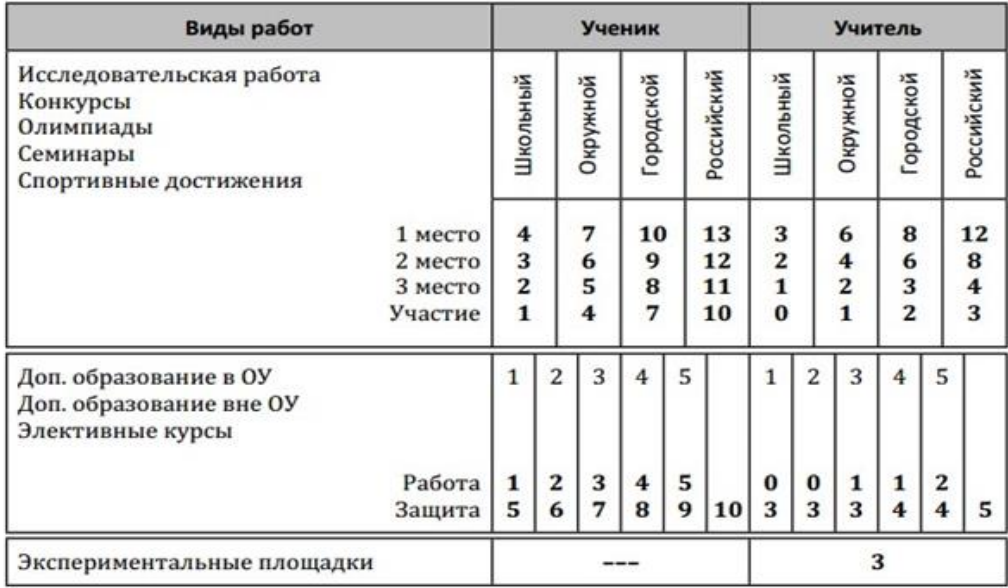

## *Образец таблицы «Моя активность» для 1-4 классов*

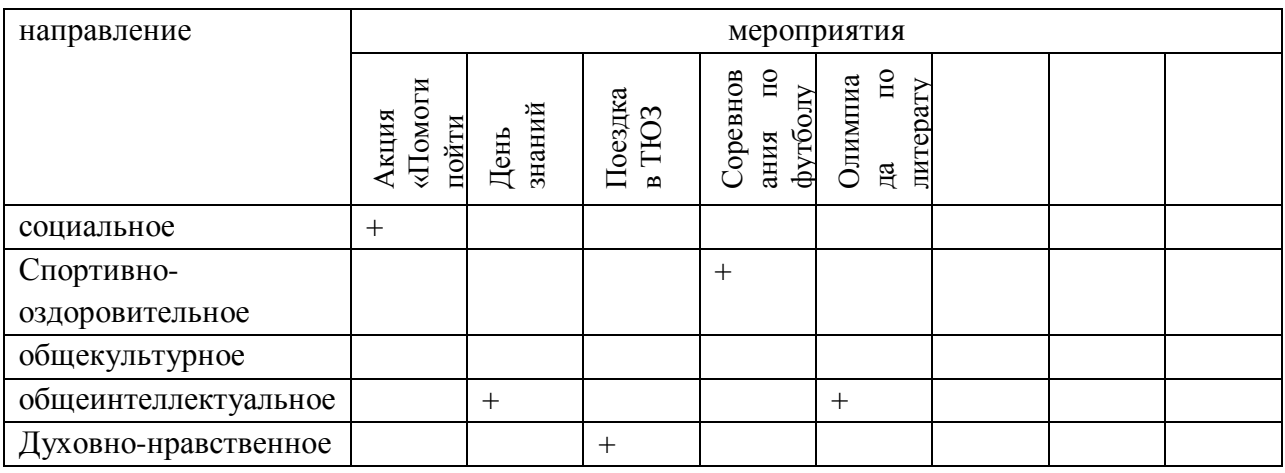

# **Приложение 2**

## **Содержание индивидуальной накопительной рабочей папки учащегося 1-4 классов**

1. Титульный лист (обложка).

2. Содержание:

раздел I «Информация о владельце портфолио» («Мой портрет»);

раздел II «Мои достижения»;

раздел III «Мои работы»

раздел IV «Моя активность»

# **1. Титульный лист** *(образец оформления)*:

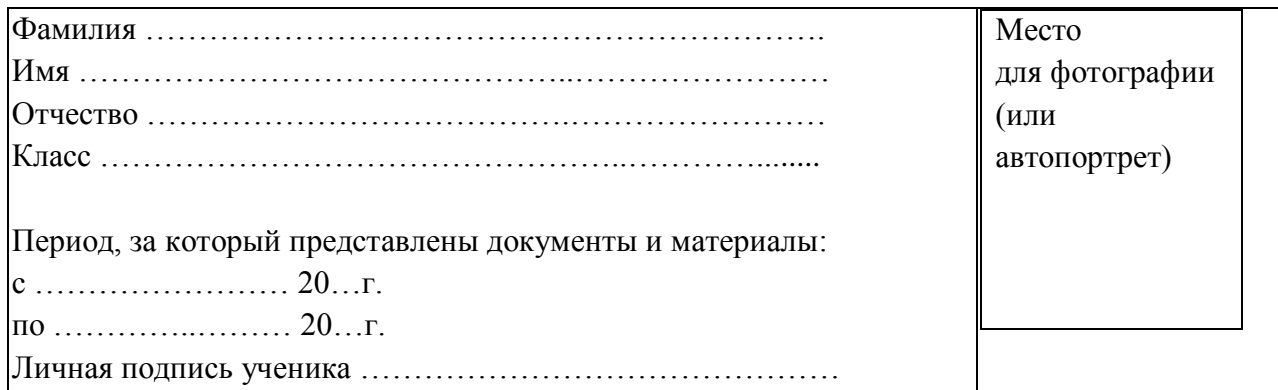

# **2. Содержание с перечнем материалов, включенных в соответствующие разделы портфолио, с указанием страниц** (образец оформления):

# **Раздел I. Информация о владельце портфолио**

**«Мой портрет»** – цели, самоанализ, результаты психологических диагностик, *(Пример оформления)*

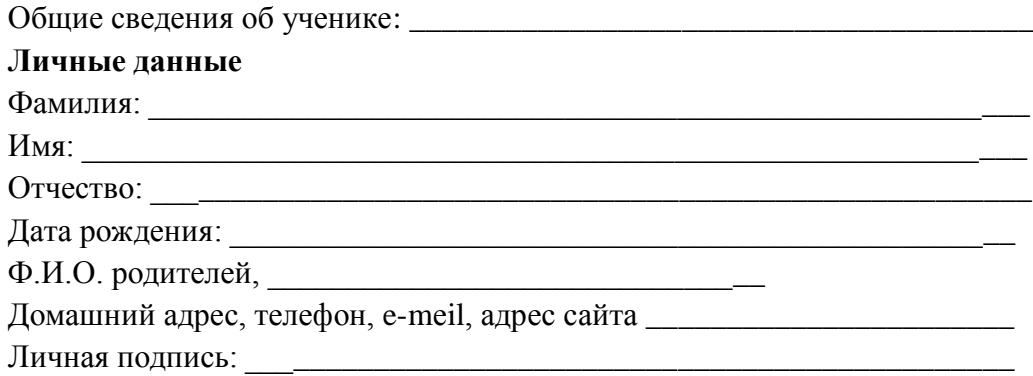

#### **Занятия в кружках и секциях**

Дополнительное образование:

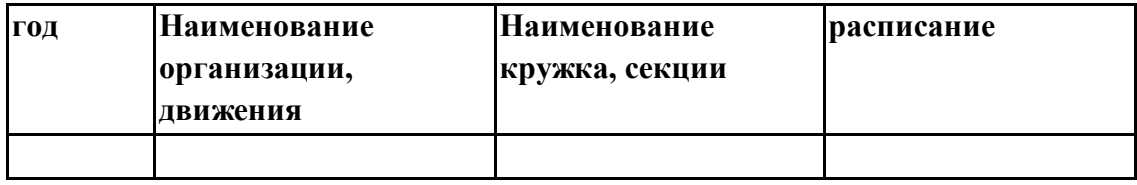

Также в данном разделе учеником может размещаться следующая информация:

## **Самоанализ собственных планов и интересов (на начало учебного года)**

1. Дата проведенной работы

2. Самое значительное событие в моей жизни\_\_\_\_\_\_\_\_\_\_\_\_\_\_\_\_\_\_\_\_\_\_\_\_\_\_\_\_\_\_\_

3. Мне нравится заниматься (я увлекаюсь)

4. В будущем (через 5, 10, 20 лет) я бы хотел добиться

6. Чтобы добиться положительных результатов по данному предмету, у меня есть следующие способности и личные качества, знания, умения \_\_\_\_\_\_\_\_\_\_\_\_\_\_\_\_\_\_\_\_\_\_\_\_

\_\_\_\_\_\_\_\_\_\_\_\_\_\_\_\_\_\_\_\_\_\_\_\_\_\_\_\_\_\_\_\_\_\_\_\_\_\_\_\_\_\_\_\_\_\_\_\_\_\_\_\_\_\_\_\_\_\_\_\_\_\_\_\_\_\_\_\_\_

7. Мои образовательные планы на учебный год:

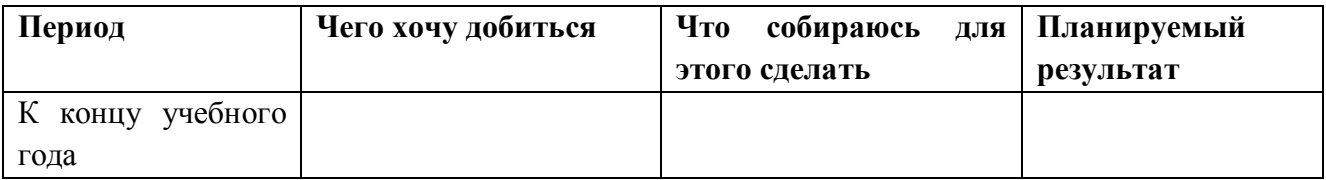

8. Для более успешного обучения мне не хватает

**Самоанализ по итогам учебного года** (заполняется самостоятельно учащимся на классном часе в последний месяц учебы, либо дома):

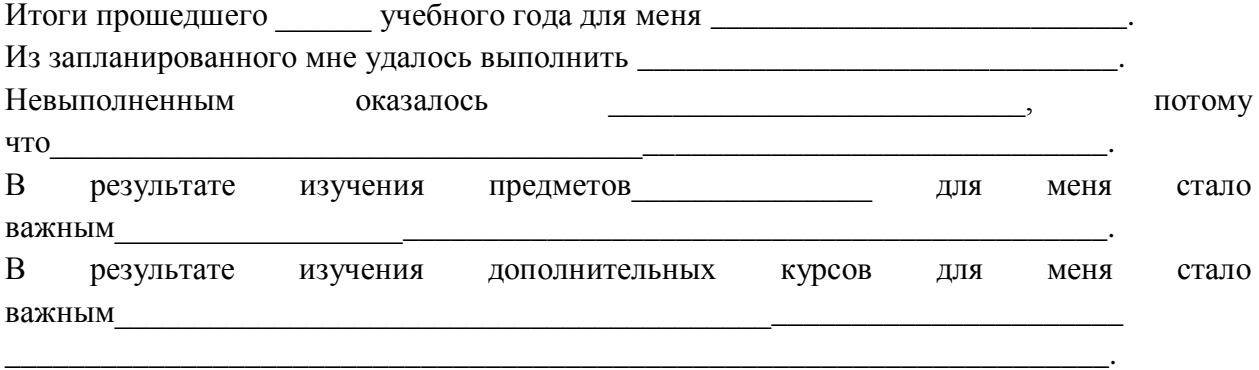

В этом учебном году для меня самым значимым и запоминающимся было \_\_\_\_\_\_

\_\_\_\_\_\_\_\_\_\_\_\_\_\_\_\_\_\_\_\_\_\_\_\_\_\_\_\_\_\_\_\_\_\_\_\_\_\_\_\_\_\_\_\_\_\_\_\_\_\_\_\_\_\_\_\_\_\_\_\_\_\_\_\_\_\_\_\_\_.

Мои представления о себе за прошедший учебный год изменились \_\_\_\_\_\_\_\_\_\_\_\_

\_\_\_\_\_\_\_\_\_\_\_\_\_\_\_\_\_\_\_\_\_\_\_\_\_\_\_\_\_\_\_\_\_\_\_\_\_\_\_\_\_\_\_\_\_\_\_\_\_\_\_\_\_\_\_\_\_\_\_\_\_\_\_\_\_\_\_\_\_. На сегодня для меня наиболее предпочтительным является \_\_\_\_\_\_\_\_\_\_\_\_\_\_\_\_\_\_\_\_\_\_\_\_\_\_\_\_\_, т. К.\_\_\_\_\_\_\_\_\_\_\_\_\_\_\_\_\_\_\_\_\_\_\_\_\_\_\_\_\_\_\_\_\_\_\_\_.

**Раздел II. «Мои достижения» -** комплект сертифицированных (документально подтвержденных) индивидуальных образовательных достижений ученика.

В разделе ученик помещает перечень представленных в портфолио официальных документов (все сертифицированные документы, подтверждающие индивидуальные достижения в различных видах деятельности: дипломы об участии в предметных олимпиадах различного уровня, грамоты за участие в конкурсах, сертификаты о прохождении курсов по предметам или о результатах тестирования и др.).

В данном разделе можно разместить оригиналы или копии документов.

Каждый документ этого раздела оценивается баллом в соответствии со шкалой оценки.

Итоговая балльная оценка делает портфолио действенным механизмом определения образовательного рейтинга ученика, потому что может стать значимой составляющей этого рейтинга (наряду с оценками в конце учебного года и при итоговой аттестации).

#### **Раздел III. Мои работы**

Портфолио работ – комплект различных творческих, исследовательских, проектных и других работ ученика.

Портфолио работ может включать в себя материалы:

− исследовательских работ и рефератов (название, количество страниц, иллюстраций и т. п.);

проектных работ (тема проекта, описание);

технического творчества: модели, макеты, приборы (тема модели, проекта, описание);

работ по искусству (перечень работ, результатов участия в выставках);

творческой активности (отметки об участии в гастролях и концертах, в постановках школьного театра, выступлениях оркестра, хора, продолжительность занятий);

элективных и факультативных курсов (название, продолжительность и форма занятий);

практик: языковой, социальной, трудовой, педагогической (вид, место, в котором она проходила, продолжительность);

занятий в ОО дополнительного образования детей, на учебных курсах (название ОО, продолжительность занятий и их результаты);

олимпиад и конкурсов (вид мероприятия, время проведения, достигнутый результат);

научных конференций, семинаров и лагерей (тема мероприятия, название проводившей его организации и форма участия);

спортивных соревнований (сведения об участии в соревнованиях, наличии спортивного разряда) и др.

# **Инструкции по оформлению портфолио в электронном виде для обучающихся 5-9**

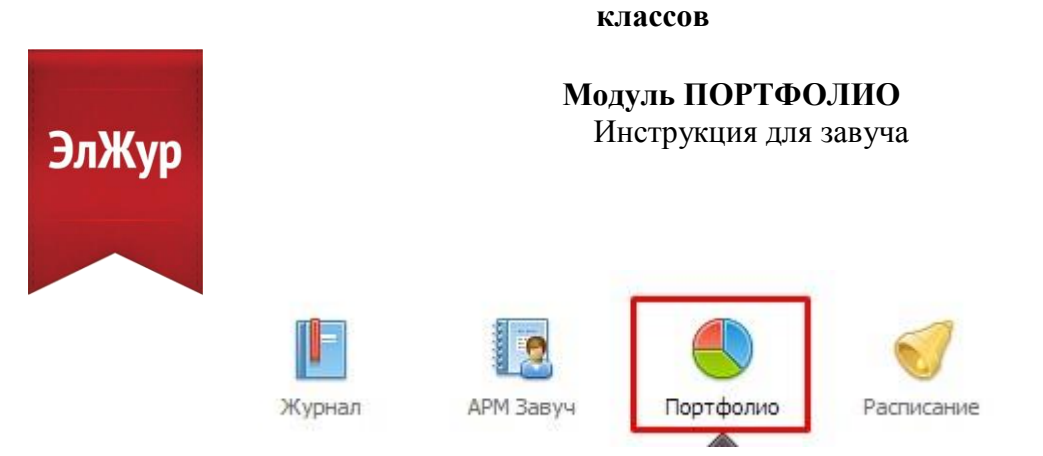

**Портфолио -** это система хранения, систематизации и оценки успехов учеников и учителей в различных областях.

В Портфолио существует 2 раздела: портфолио ученика и портфолио учителя. Под указанием разделов находится список классов.

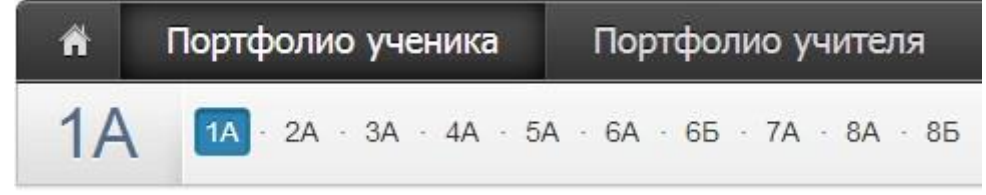

Завуч имеет доступ к портфолио всех классов и учителей, классный руководитель – к своему классу и своему портфолио, ученик – к своему портфолио, родитель – к портфолио своих детей.

Портфолио построено таким образом, что достижения учителя и ученика связаны. Поэтому при внесении записи об участии ученика в олимпиаде у учителя появляется запись, что его ученик участвовал в олимпиаде. При этом у ученика и учителя могут быть занесены достижения, которые являются самостоятельными (например, к проведению семинара учителем ученики отношения не имеют).

ВНИМАНИЕ! Те достижения, которые связаны и с учителем, и с учеником, вносятся в портфолио ученика.

При выборе класса вы увидите таблицу, в которой отображаются позиции портфолио относительно учеников.

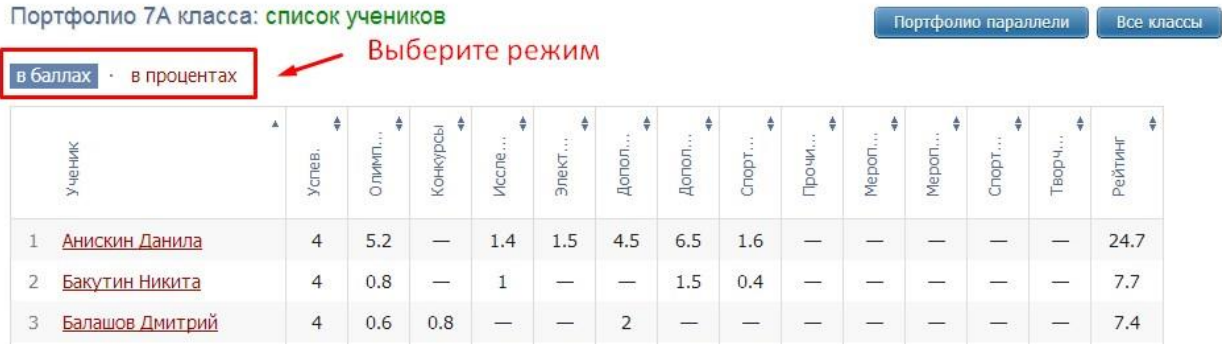

В таблице указано, сколько баллов ученик набрал в каждом виде деятельности. Учеников в таблице можно отсортировать по любому типу достижений или по рейтингу, нажимая на название колонки. Если нажать один раз, то список построится по возрастанию, если нажать еще раз – по убыванию.

Чтобы увидеть результаты в процентах, переключите режим над таблицей*. Схема расчета процентов*: по каждому разделу берется максимальный балл, полученный учеником из данного класса, принимаемый за 100%. Для всех остальных учеников фиксируется процент относительно принятых 100%.

Также можно посмотреть портфолио всей параллели. Таблица будет составлена из результатов классов по параллелям, если вы нажмете на кнопку «Портфолио параллели» справа над таблицей. Здесь же находится кнопка «Все классы» для получения таблицы по всем классам, в которых ведется портфолио.

Чтобы зайти в личное портфолио ученика, нажмите на его фамилию.

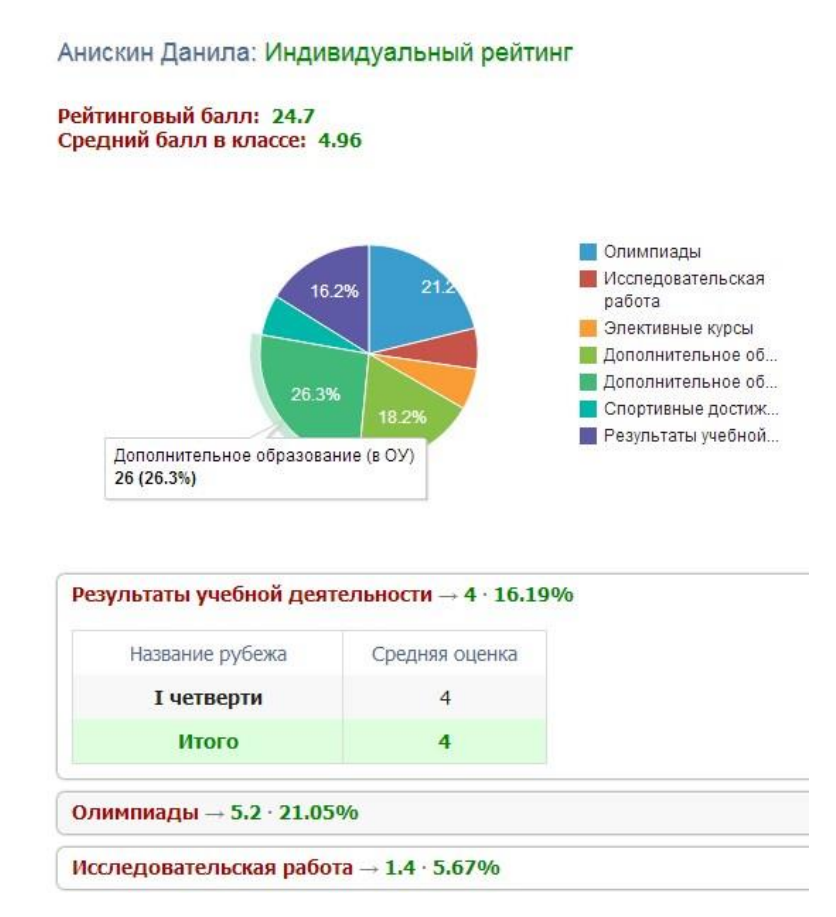

В индивидуальном рейтинге вы увидите:

- личный рейтинговый балл,
- средний балл в классе,
- диаграмма, на которой показано, в каких сферах активен ученик,

таблица по результатам учебной деятельности, которая заполняется автоматически из журнала успеваемости

- разделы портфолио, в которых указывается средний балл за данный вид работы и процент данного типа от общего количества типов работ, т.е. доля, отображаемая на диаграмме. Чтобы посмотреть раздел, нажмите на него.

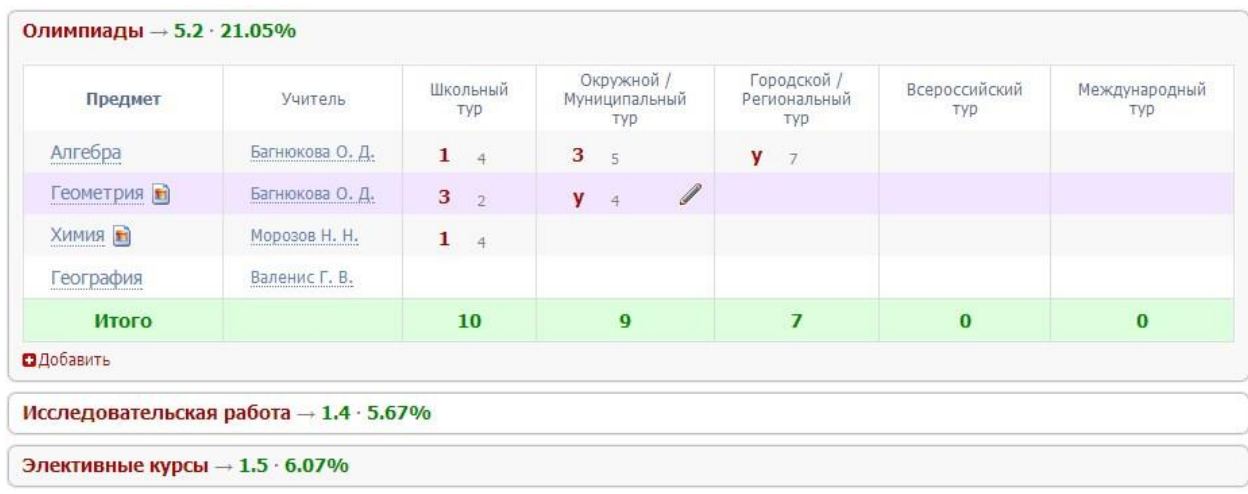

К любому достижению есть возможность прикрепить файл любого формата.

В системе 2 глобальных типа достижений:

1. олимпиада, конкурс, исследовательская работа, спортивное достижение – в них присутствует несколько туров.

2. дополнительное образование, элективные курсы – их предлагается оценить с помощью баллов за наличие и за защиту.

 $\mathbf{x}$ Анискин Данила →  $\overline{\phantom{0}}$ Типы достижений Олимпиады поля Конкурсы Исследовательская работа Элективные курсы Дополнительное образование (вне ОУ) Дополнительное образование (в ОУ) Спортивные достижения Прочие олимпиады Мероприятия (в ОУ) Мероприятия (вне ОУ) Спорт (вне ОУ) Творчество (вне ОУ)

Чтобы добавить достижение

ученику, в его личном портфолио нажмите кнопку «Добавить», выберите тип достижения. Все эти типы, кроме дополнительного образования вне ОУ, связаны с портфолио учителя.

Далее заполните все поля, при необходимости прикрепите файл, нажмите кнопку «Сохранить».

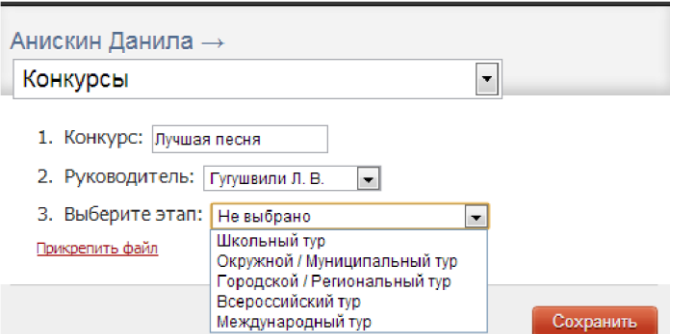

Выбранное вами достижение будет отображаться в личном портфолио. Если это тип с турами, то в дальнейшем вы сможете указать участие в следующих турах, наведя мышку на нужную клетку. Также вы можете отредактировать информацию по туру: для

этого наведите на нужную клетку курсор мыши и нажмите на карандаш. Выберите место (1, 2 или 3), участие (у) или удалите информацию. Таким же образом можно добавлять работу в уже существующий раздел.

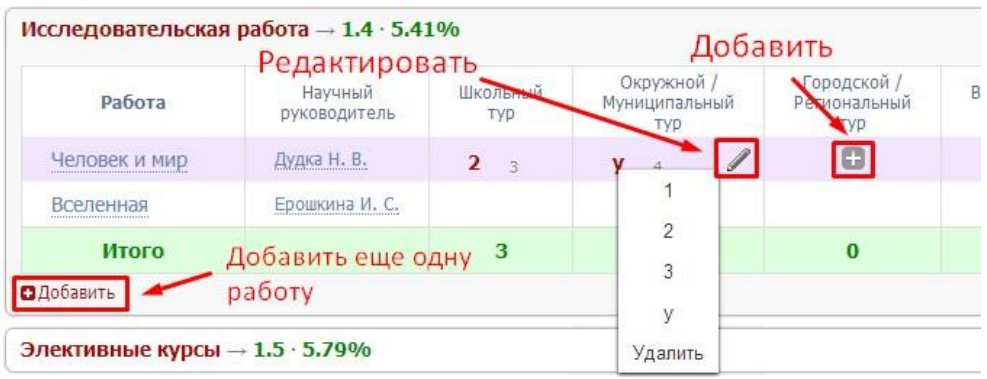

Ученик может самостоятельно добавить в свое портфолио достижение, но оно будет иметь статус «не подтверждено»

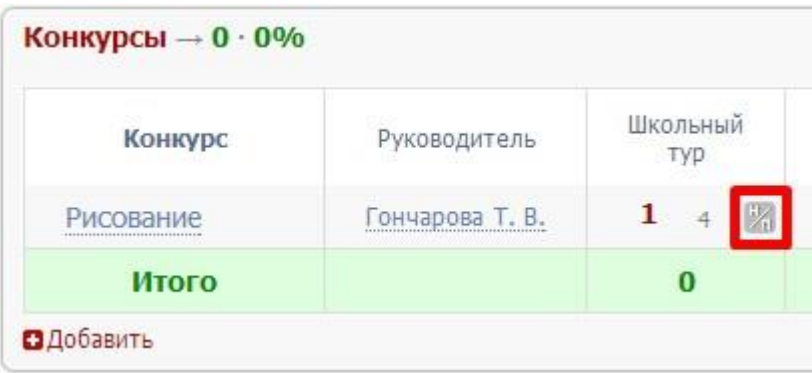

Чтобы подтвердить или изменить такое достижение, наведите мышку на данную клетку и нажмите на карандаш.

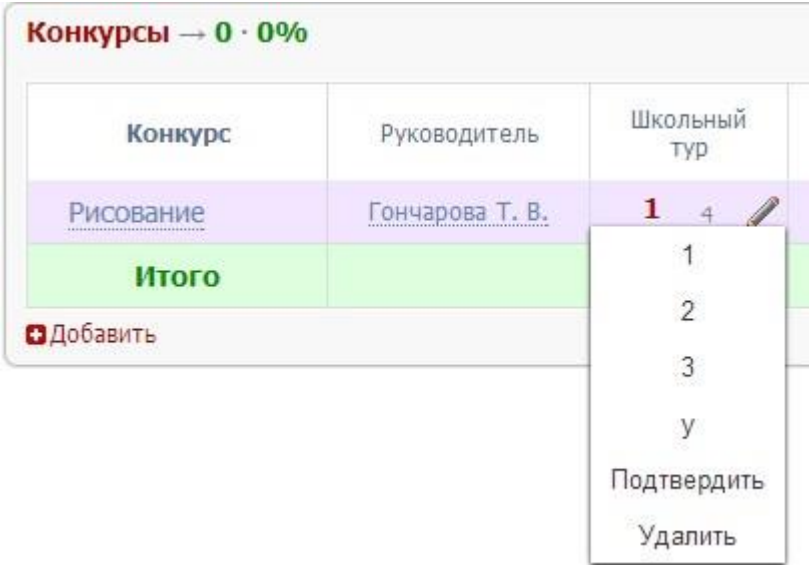

Если в этой таблице вы нажмете на фамилию учителя, то сможете перейти в его портфолио, нажав на открывшуюся кнопку.

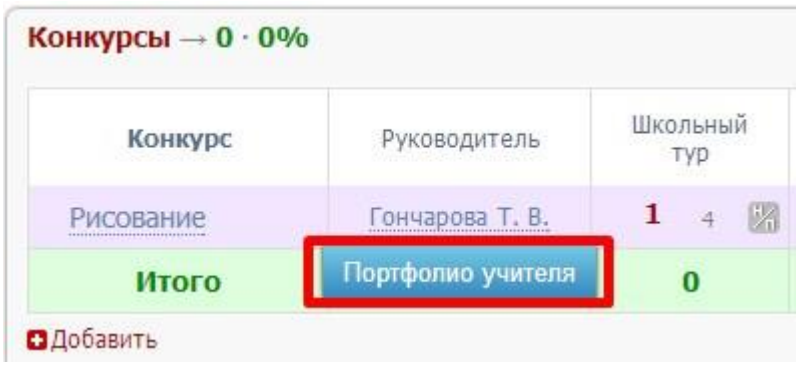

# **Инструкция для ученика и родителя по использованию Портфолио**

Ученик имеет доступ к своему портфолио, родитель – к портфолио своих детей. В портфолио отображается индивидуальный рейтинг ученика.

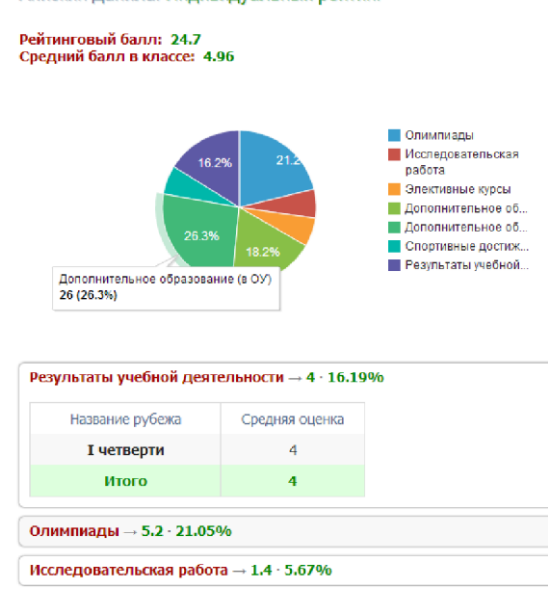

В индивидуальном рейтинге вы увидите:

- личный рейтинговый балл,
- средний балл в классе,
- диаграмма, на которой показано, в каких сферах активен ученик,

- таблица по результатам учебной деятельности, которая заполняется автоматически из журнала успеваемости

- разделы портфолио, в которых указывается средний балл за данный вид работы и процент данного типа от общего количества типов работ, т.е. доля, отображаемая на диаграмме. Чтобы посмотреть раздел, нажмите на него.

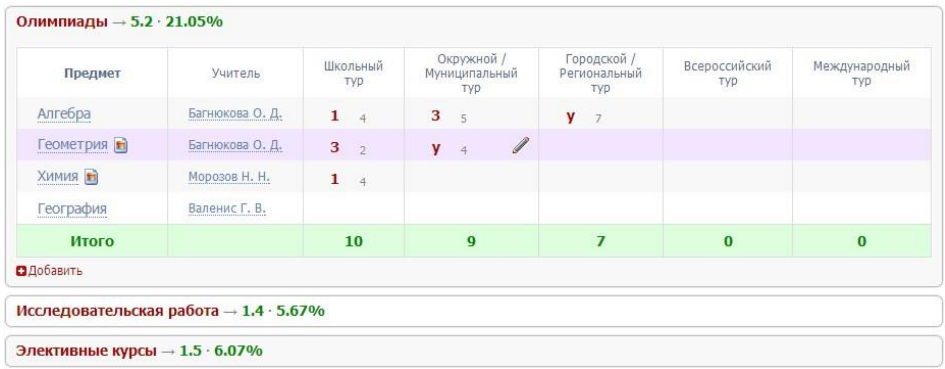

К любому достижению есть возможность прикрепить файл любого формата.

В системе 2 глобальных типа достижений:

1. олимпиада, конкурс, исследовательская работа, спортивное достижение – в них присутствует несколько туров.

2. дополнительное образование, элективные курсы – их предлагается оценить с помощью баллов за наличие и за защиту.

Чтобы добавить достижение ученику, в его личном портфолио нажмите кнопку «Добавить», выберите тип достижения. Все эти типы, кроме дополнительного образования вне ОУ, связаны с портфолио учителя.

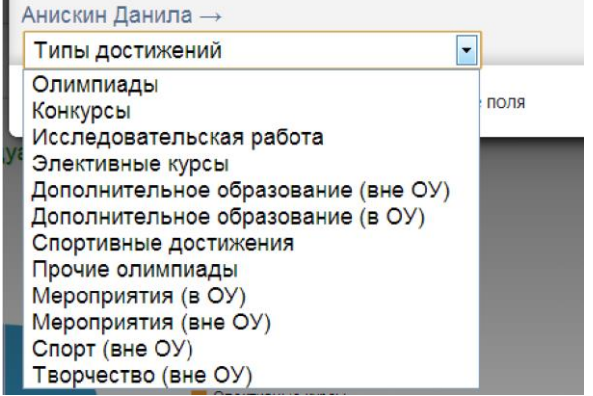

Далее заполните все поля, при необходимости прикрепите файл, нажмите кнопку «Сохранить».

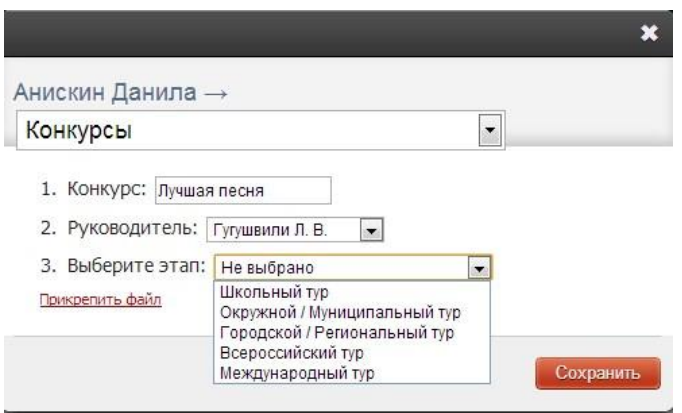

Выбранное вами достижение будет отображаться в личном портфолио. Если это тип с турами, то в дальнейшем вы сможете указать участие в следующих турах, наведя мышку на нужную клетку. Также вы можете отредактировать информацию по туру: для этого наведите на нужную клетку мышку и нажмите на карандаш. Выберите место (1, 2 или 3), участие (у) или удалите информацию. Таким же образом можно добавлять работу в уже существующий раздел.

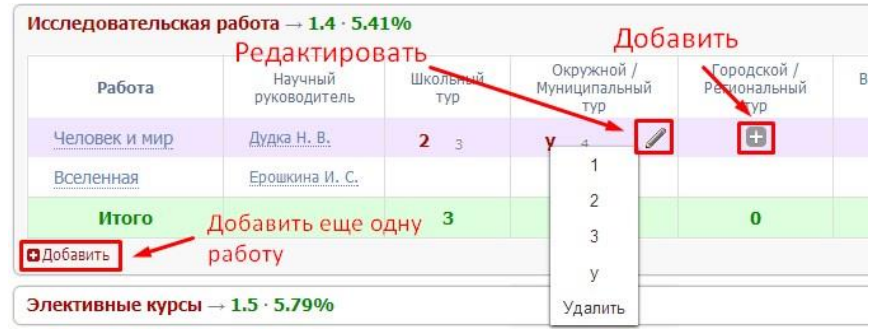

Ученик или родитель может добавить в портфолио достижение, после чего оно появится в списке достижений с пометкой н/п – неподтвержденное. Подтвердить добавленную информацию может учитель или классный руководитель.

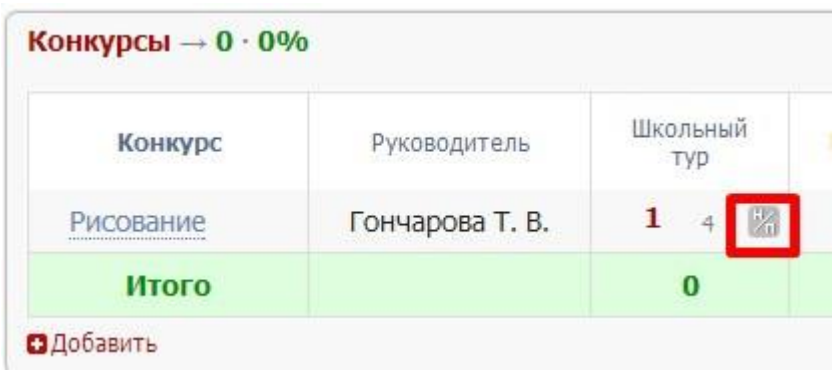

# **Инструкция для учителя по использованию Портфолио**

В Портфолио существует 2 раздела: портфолио ученика и портфолио учителя. Под указанием разделов находится список классов, в которых учитель имеет нагрузку.

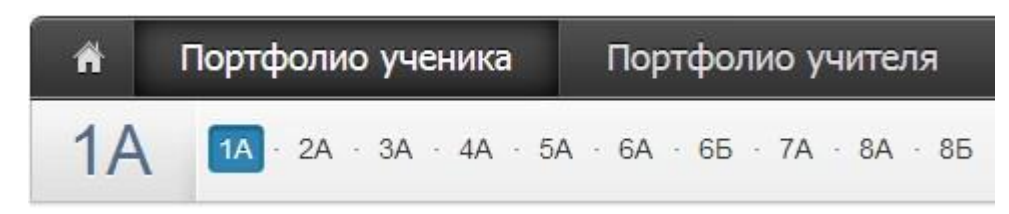

В портфолио учителя отображается индивидуальный рейтинг учителя с учетом его достижений. Таким достижением может быть Семинар или Экспериментальная площадка. Достижения, которые добавлены в учительское портфолио, подтверждаются завучем.

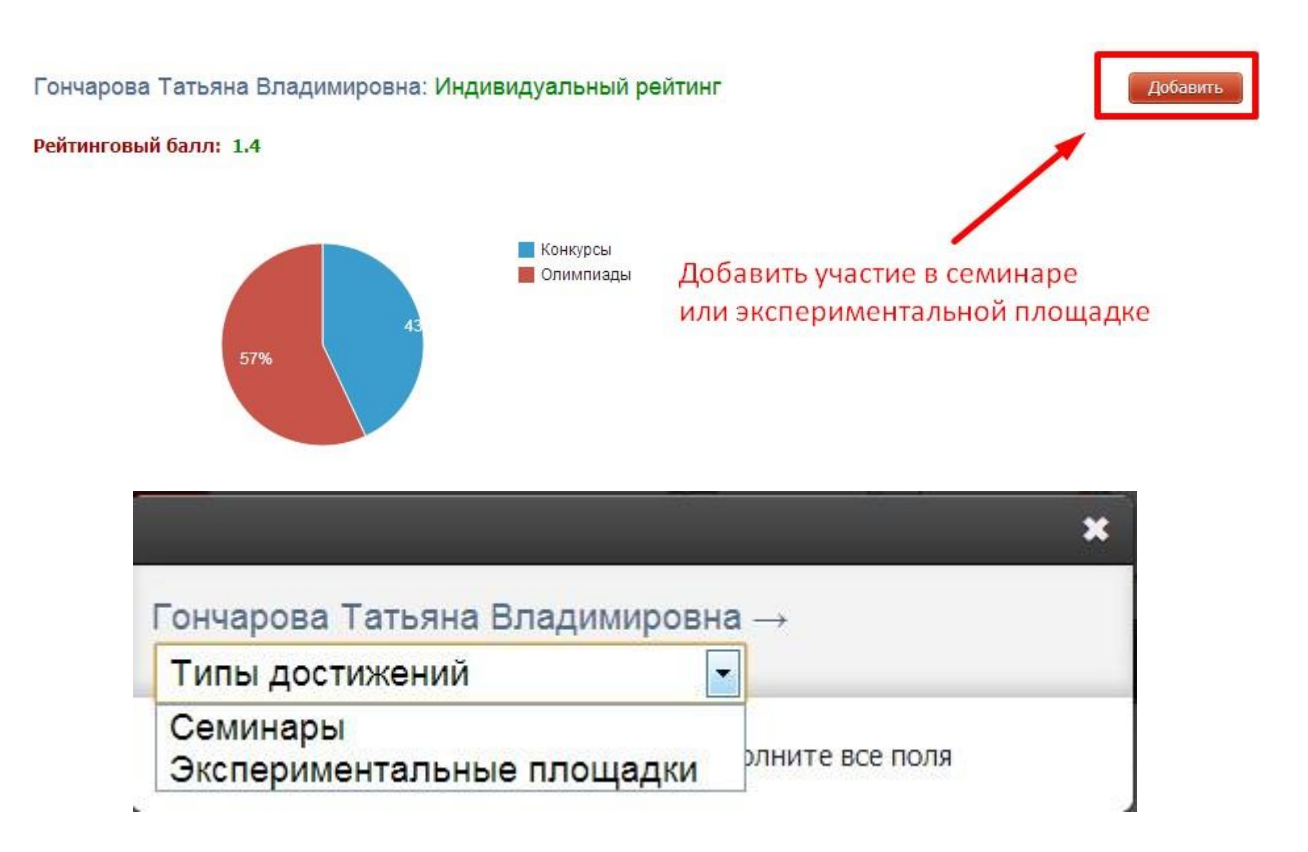

Портфолио построено таким образом, что достижения учителя и ученика связаны. Поэтому при внесении записи об участии ученика в олимпиаде у учителя появляется запись, что его ученик участвовал в олимпиаде. При этом у ученика и учителя могут быть занесены достижения, которые являются самостоятельными (например, к проведению семинара учителем ученики отношения не имеют).

# ВНИМАНИЕ! Те достижения, которые связаны и с учителем, и с учеником, вносятся в портфолио ученика.

При выборе класса вы увидите таблицу, в которой отображаются позиции портфолио относительно учеников.

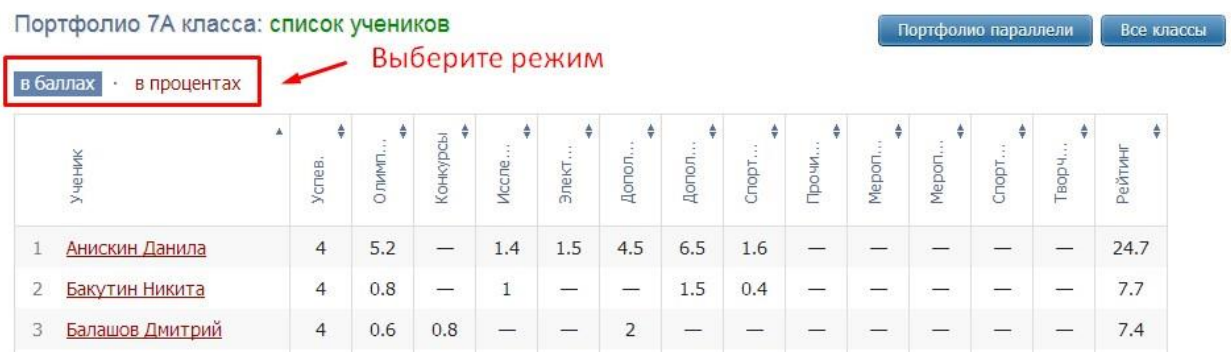

В таблице указано, сколько баллов ученик набрал в каждом виде деятельности. Учеников в таблице можно отсортировать по любому типу достижений или по рейтингу, нажимая на название колонки. Если нажать один раз, то список построится по возрастанию, если нажать еще раз – по убыванию.

Чтобы увидеть результаты в процентах, переключите режим над таблицей*. Схема расчета процентов*: по каждому разделу берется максимальный балл, полученный учеником из данного класса, принимаемый за 100%. Для всех остальных учеников фиксируется процент относительно принятых 100%.

Также можно посмотреть портфолио всей параллели. Таблица будет составлена из результатов классов по параллелям, если вы нажмете на кнопку «Портфолио параллели» справа над таблицей. Здесь же находится кнопка «Все классы» для получения таблицы по всем классам, в которых ведется портфолио.

Чтобы зайти в личное портфолио ученика, нажмите на его фамилию.

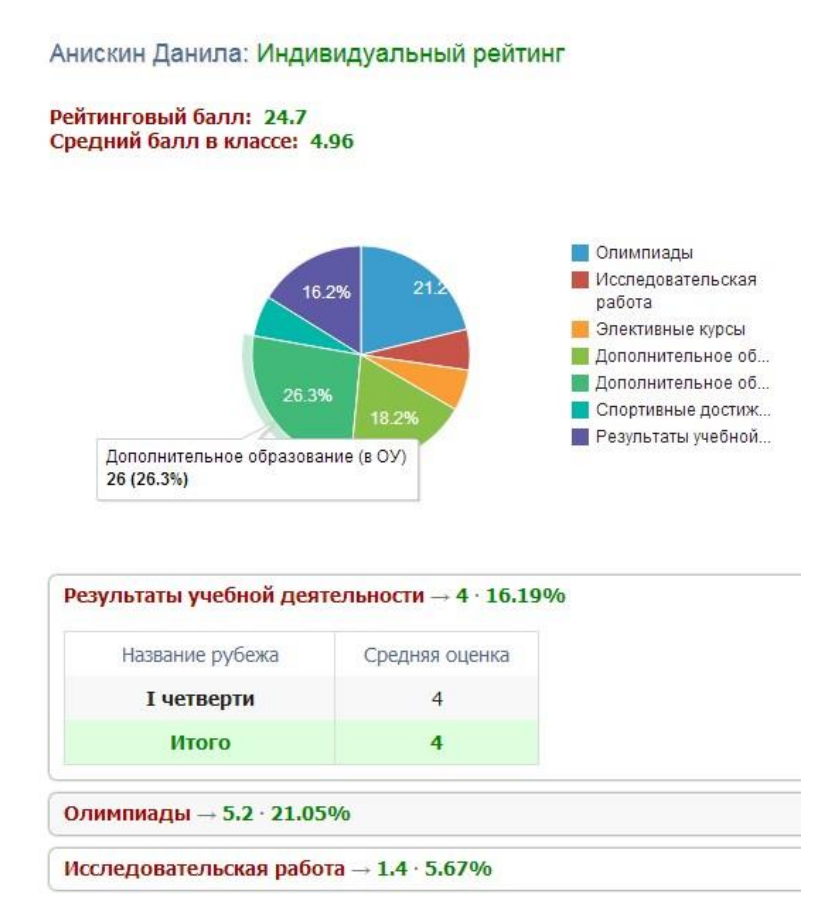

В индивидуальном рейтинге вы увидите:

- личный рейтинговый балл,
- средний балл в классе,
- диаграмма, на которой показано, в каких сферах активен ученик,

таблица по результатам учебной деятельности, которая заполняется автоматически из журнала успеваемости

- разделы портфолио, в которых указывается средний балл за данный вид работы и процент данного типа от общего количества типов работ, т.е. доля, отображаемая на диаграмме. Чтобы посмотреть раздел, нажмите на него.

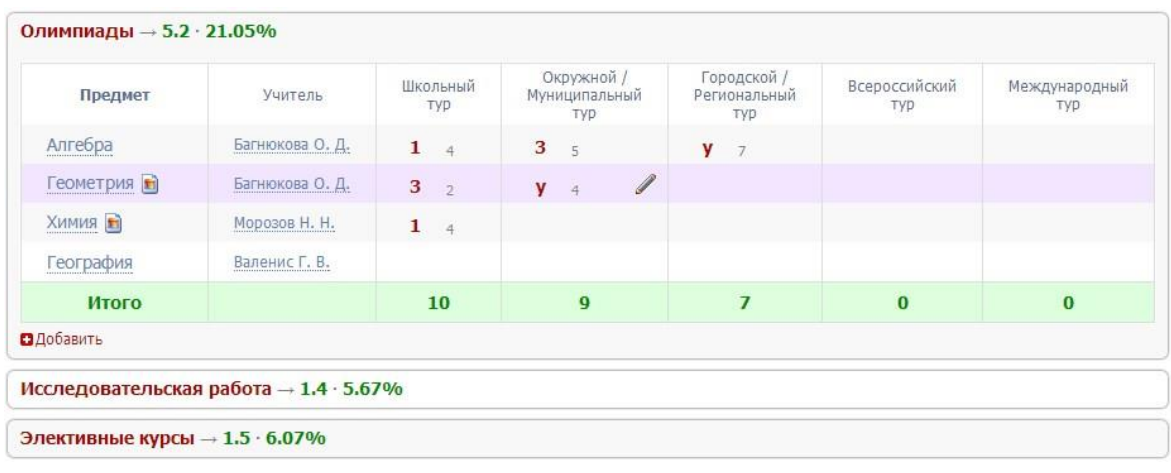

К любому достижению есть возможность прикрепить файл любого формата.

В системе 2 глобальных типа достижений:

1. олимпиада, конкурс, исследовательская работа, спортивное достижение – в них присутствует несколько туров.

# 2. дополнительное

и за защиту.

образование, элективные курсы – их предлагается оценить с помощью баллов за наличие

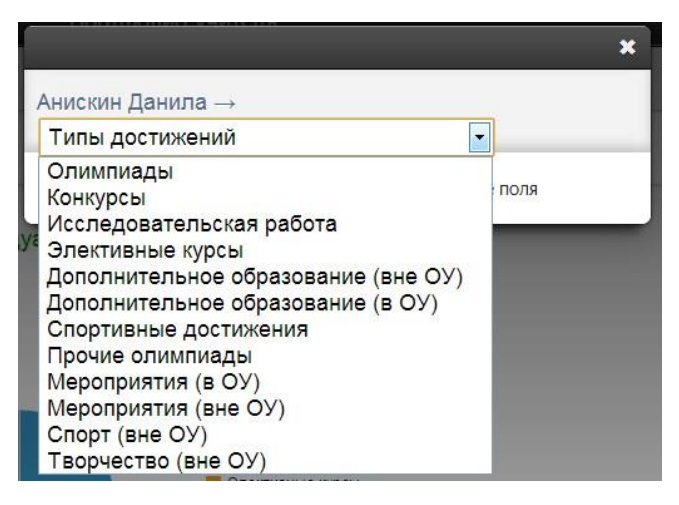

Чтобы добавить достижение ученику, в его личном портфолио нажмите кнопку «Добавить», выберите тип достижения. Все эти типы, кроме дополнительного образования вне ОУ, связаны с портфолио учителя.

Далее заполните все поля, при необходимости прикрепите файл, нажмите кнопку «Сохранить».

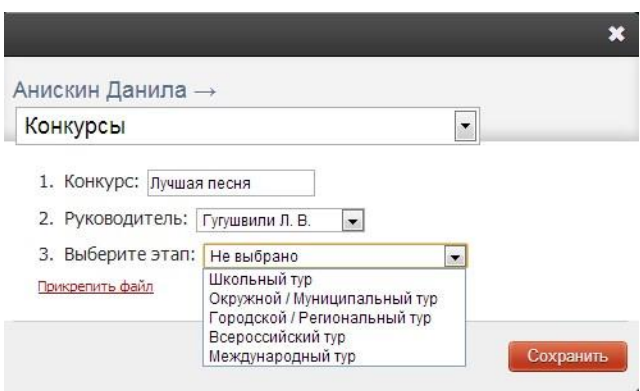

Выбранное вами достижение будет отображаться в личном портфолио. Если это тип с турами, то в дальнейшем вы сможете указать участие в следующих турах, наведя мышку на нужную клетку. Также вы можете отредактировать информацию по туру: для этого наведите на нужную клетку курсор мыши и нажмите на карандаш. Выберите место (1, 2 или 3), участие (у) или удалите информацию. Таким же образом можно добавлять работу в уже существующий раздел.